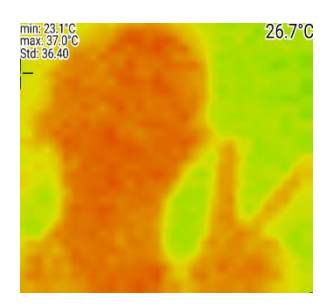

## **Hestia**

## **Datasheet**

#### <span id="page-0-1"></span><span id="page-0-0"></span>A Low-Resolution Thermal Imaging Module

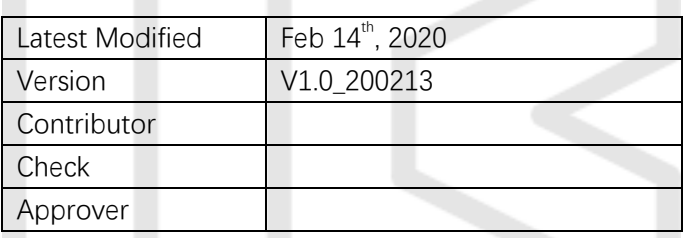

Shenzhen Median Technology Co., Ltd. reserves the right to make changes without further notice to any product herein to improve reliability, function or design. Median does not assume any liability arising out of the application or use of any project, circuit described herein; neither does it convey any license under its patent nor the right of others.

This document contains information of a proprietary nature. None of this information shall be divulged to persons other than Shenzhen Median Technology Company Limited. employee authorized by the nature of their duties to receive such information, or individuals or organizations authorized by Shenzhen Median Technology Company Limited.

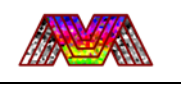

#### Contents

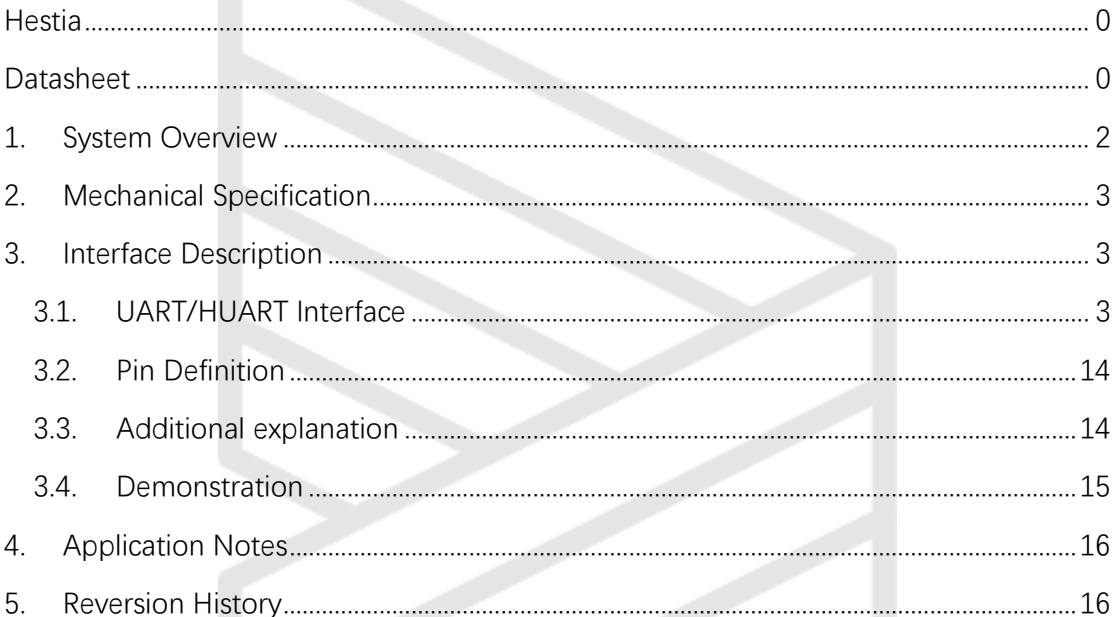

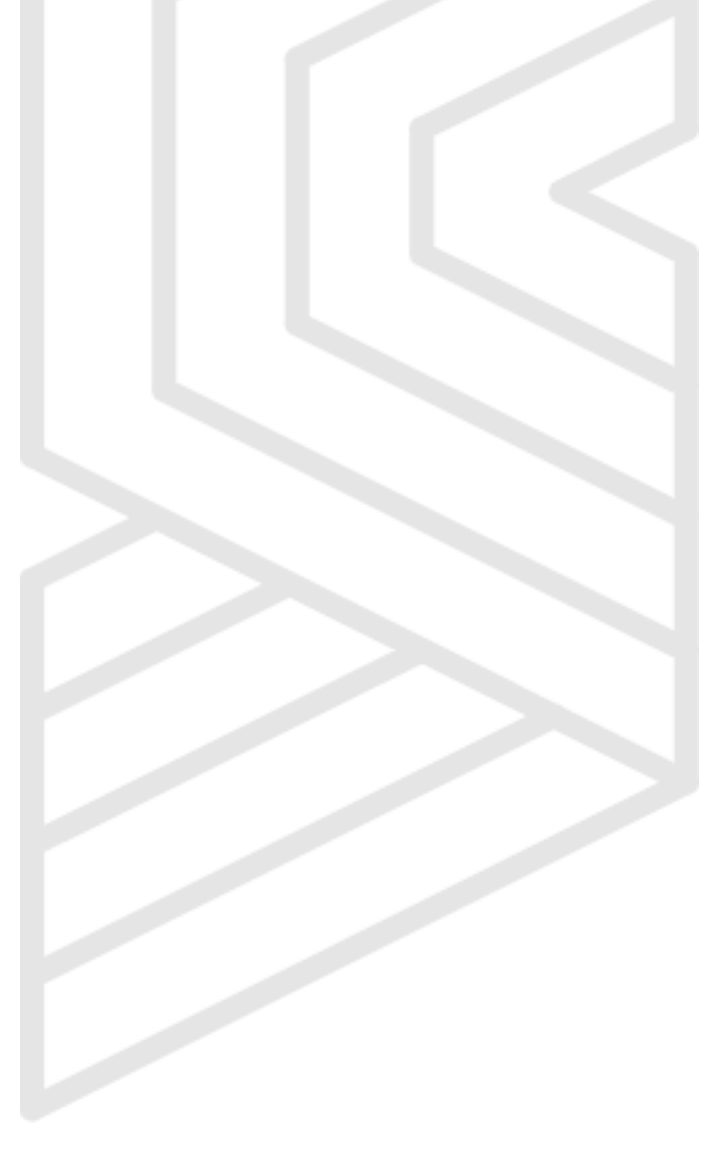

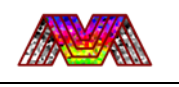

# <span id="page-2-0"></span>**1. System Overview**

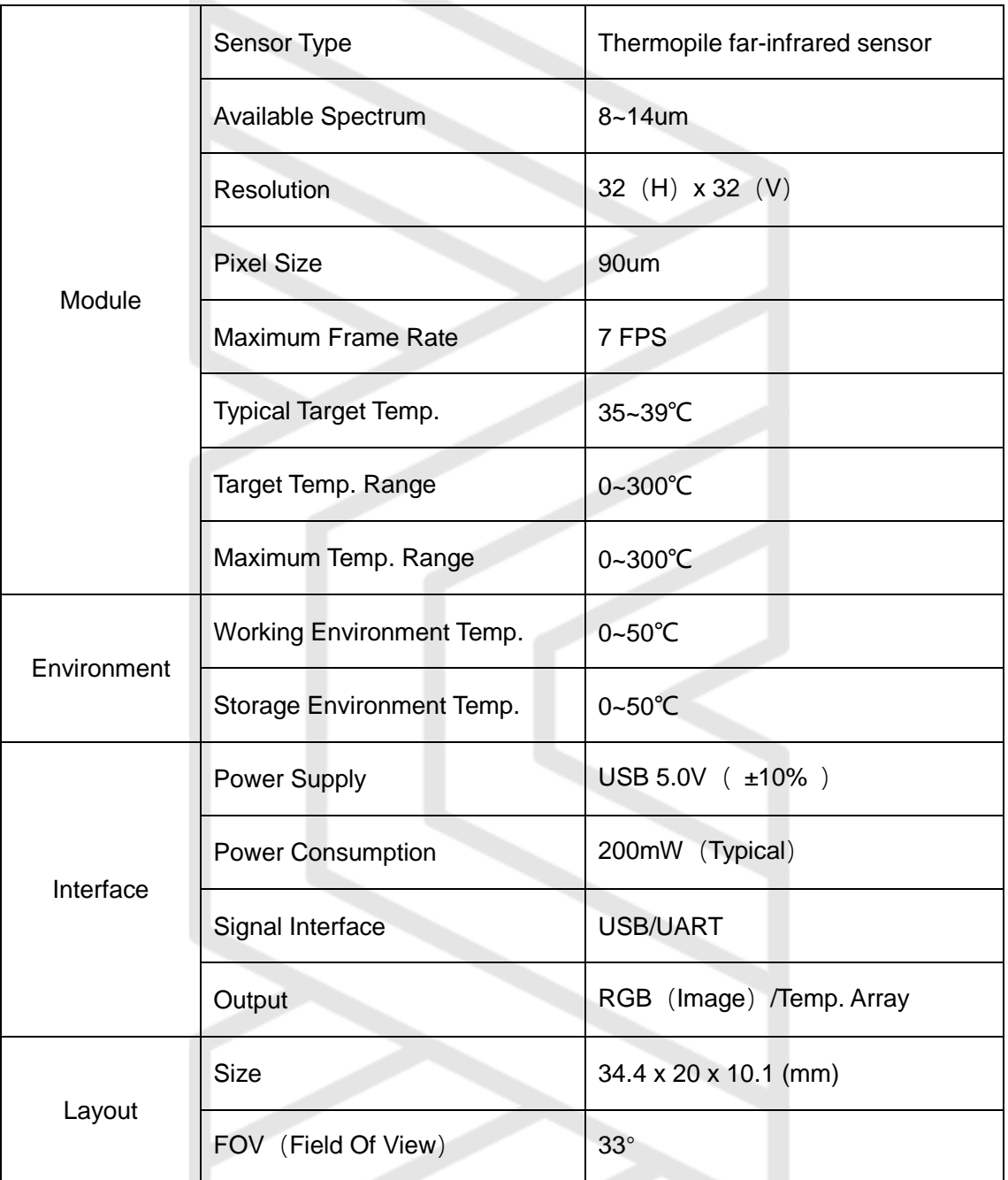

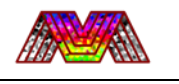

# <span id="page-3-0"></span>**2. Mechanical Specification**

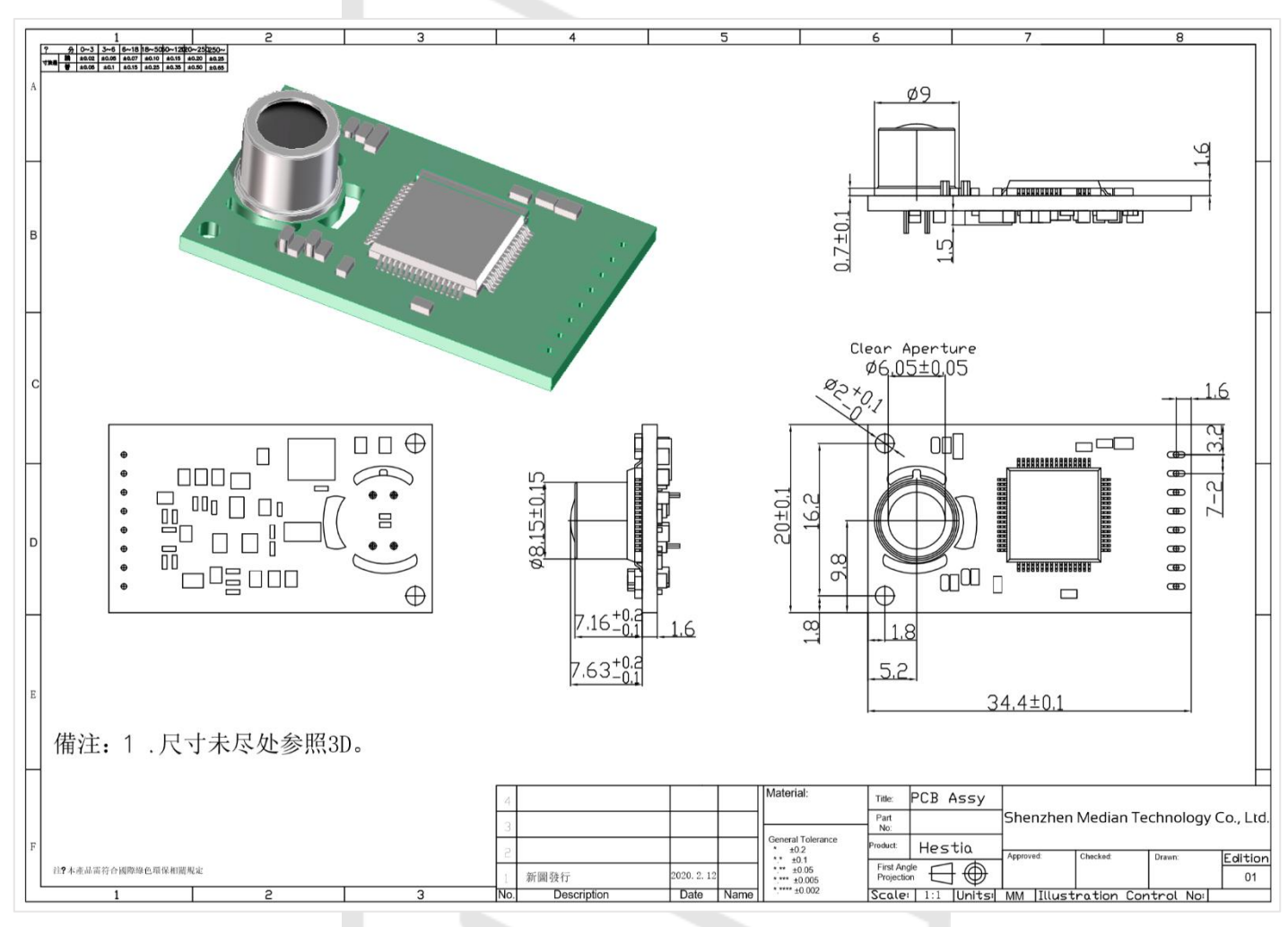

## <span id="page-3-1"></span>**3. Interface Description**

#### <span id="page-3-2"></span>3.1. UART/HUART Interface

Default Interface: UART Baud rate: 115200 Data: 8bit Parity: none Stop: 1bit Flow control: none

CMD List: Output Command: VCMD=\$COMMAND {In Hex: 0x56434D443D Acknowledgement: data [0A]

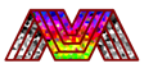

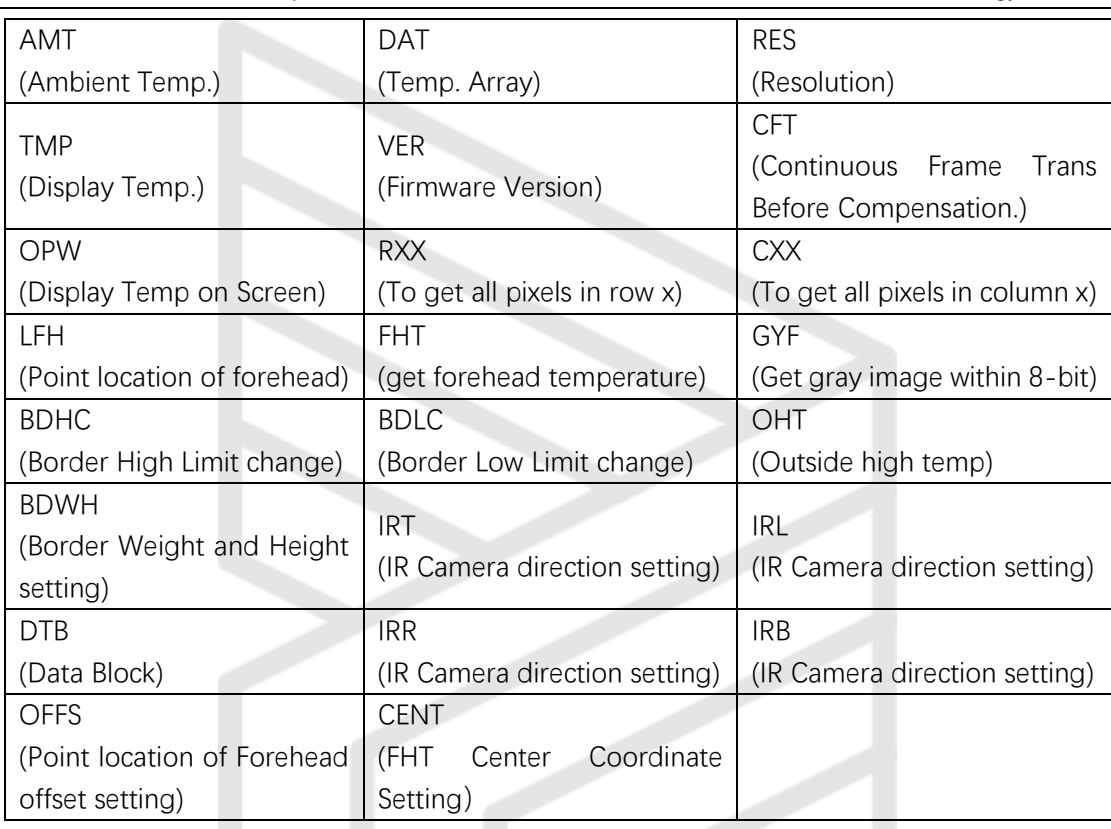

Notes: if you want to get the temperature of particular point, following method may work. All operations should be done during AMCAP working to watch the image normally, just to ensure temperature data available.

Command: VCMD1 to VCMD1024.

Only 4 characters could be import after the *VCMD*. After "1" have 3 spaces and the display temperature data output at 10 times Celsius.

E.g.: If you want to get the temp. of the 123<sup>rd</sup> pixel, you can input *VCMD123*<sub>2</sub> and there is a space in the end. If you read the data correctly and translate it from Hex into Decimal, for example you get 368 finally, that means you get the point temperature 36.8℃.

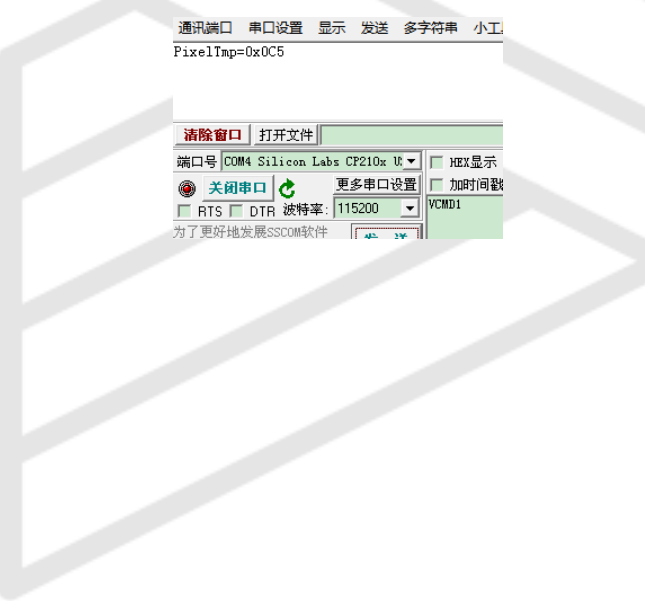

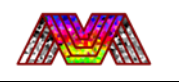

**AMT:** you can send this command if you want to get the Ambient Temp. The length of data you had received is 28 bytes, which head is *Ambient Temperature*= and Ambient Temp data is displayed in HEX.

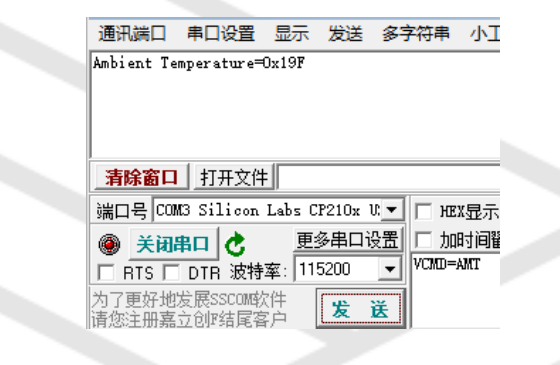

**DAT:** this function is used for output serial frames. In this model, you can get single frame of data after you send this command. All data is received in HEX. The header of frame is 53 54 41 52 54 and the end of frame is 53 54 4F 50. The length of the data receive is about 2057 bytes.

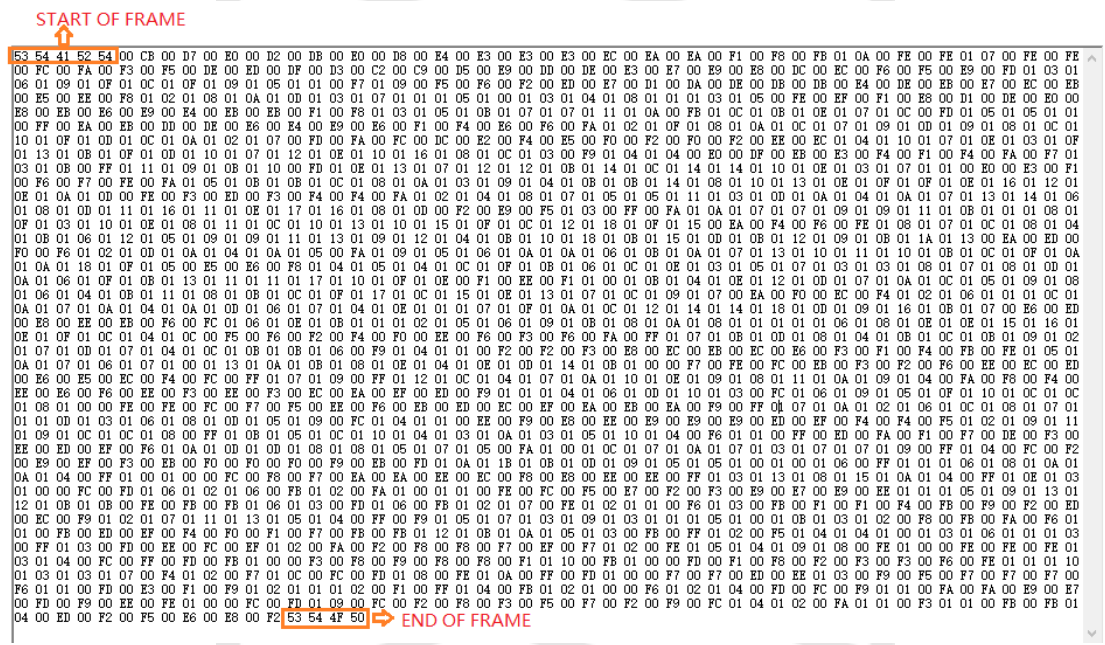

**RES:** return Hestia's sensor resolution. Length of data: 21 bytes

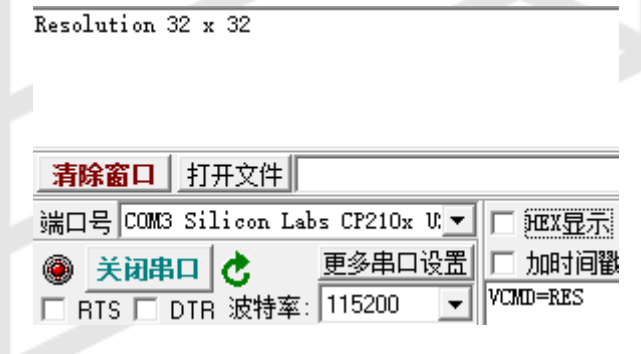

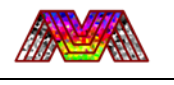

**TMP:** the function is for user to get Length of data: 88 bytes

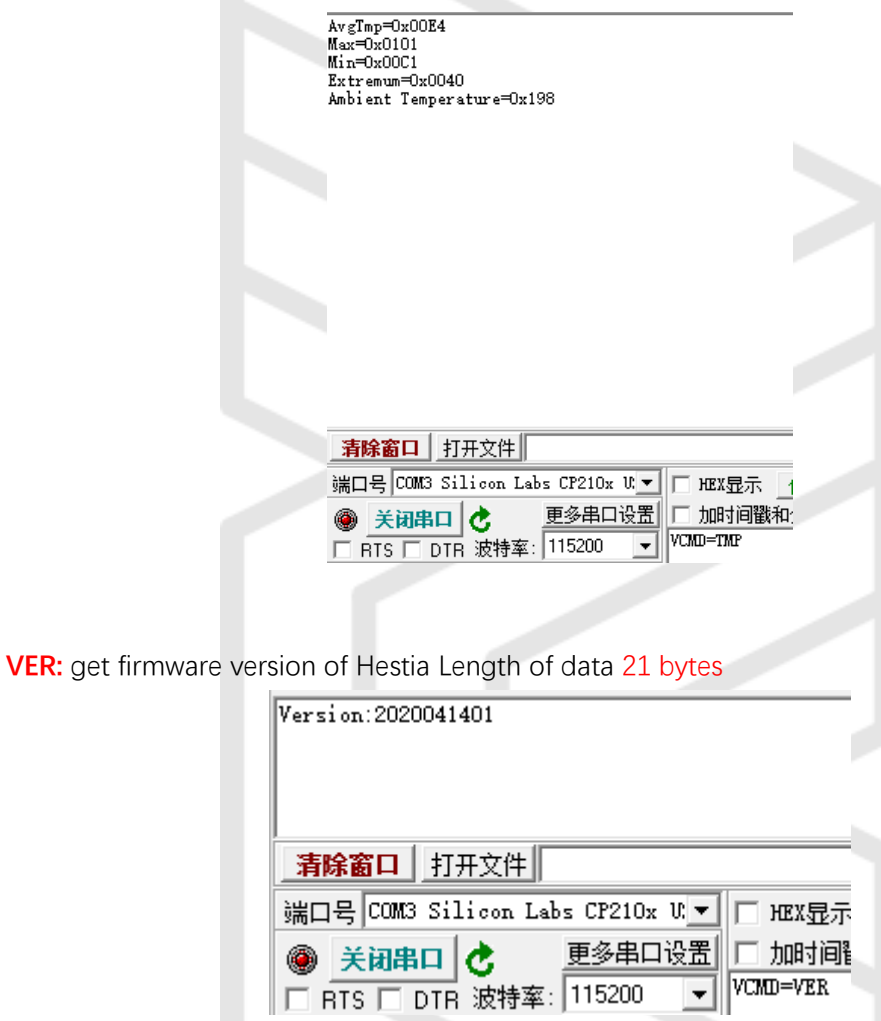

**CFT: this function is used for output serial frames. In this model, you can get about 6 frames of data per second and not need to send commands continuously. All data is received in HEX. The header of frame is 53 54 41 52 54 and the end of frame is 53 54 4F** 

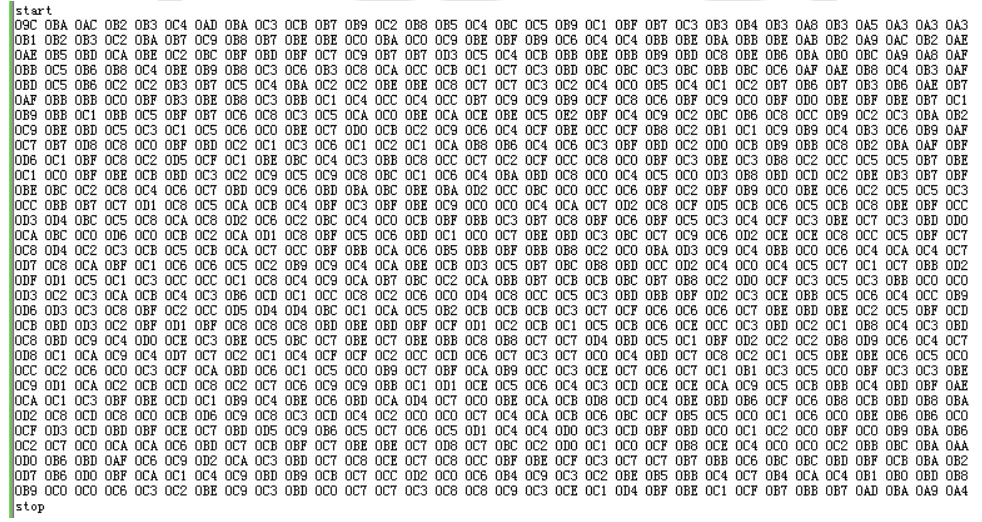

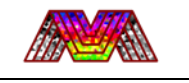

#### **50.**

**Notes: the header frame is expressed in hex as 0x53 54 41 52 54 and the end frame is expressed in hex as 0x53 54 4F 50.**

The command demo could be like picture on right.

**OPW:** It will display **CENTER-TEMP**/**Ambient-TEMP**/**MAX-TEMP**/**MIN-TEMP** on Screen for Users when it was turned on

E.g.: It will display four basic temperature on each corner of the screen while it was turned on (As shown on the right side)

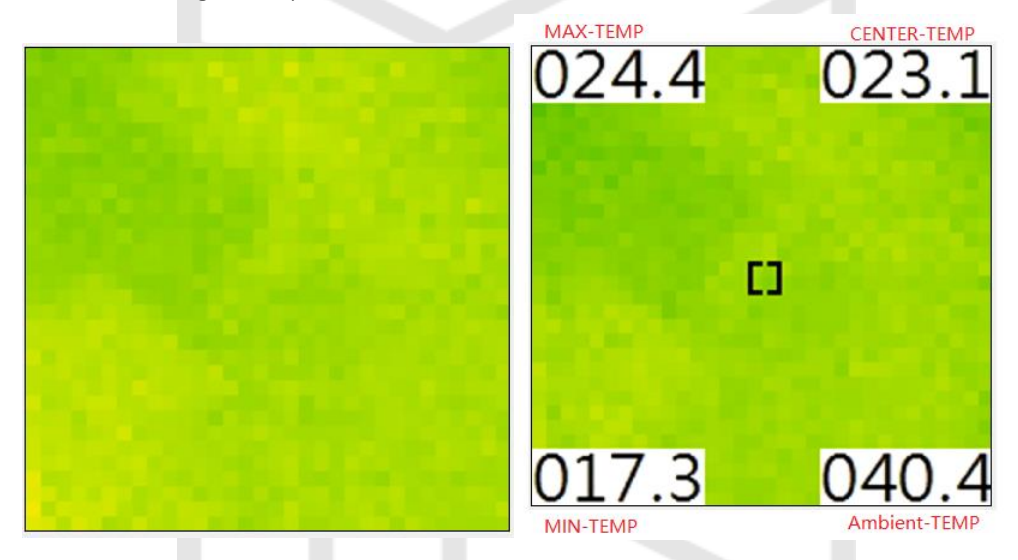

**GYF:** 8bit Gray Frame image will sent after you send this command. Length of data: 3585 bytes

Notes: if you want to get temperature in particular column/row. It may works: Command: VCMD=C01

You could import the number of column/row to get pixels in the number that sent

E.g.: if you want to get all pixels in row  $11<sup>rd</sup>$ , just sent command VCMD=R11 and receive it in Hex

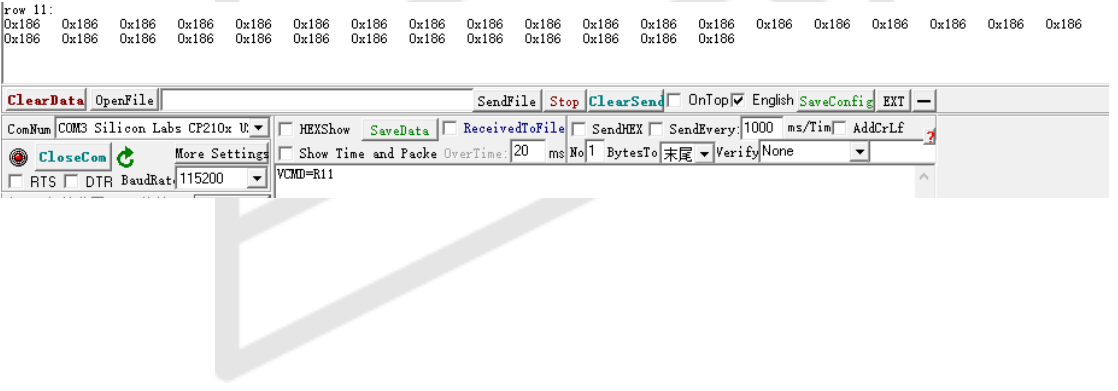

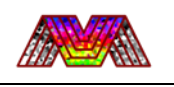

**LFH:** send this command to point position of forehead and save into flash. It only can recognize the point over 50℃ and save it.

Success in return **"Done"**

E.g.:

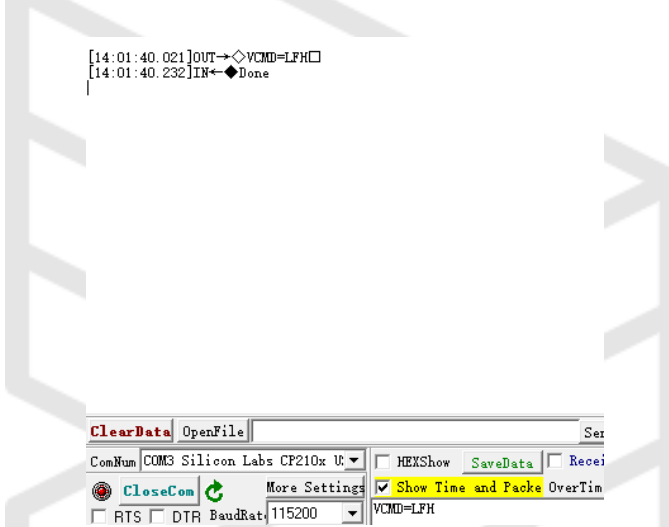

**FHT:** it will return temperature of the point you had saved. Save about 50 num of data and correct output automatically. Length of Data: 26 bytes

E.g.:

[14:10:19.674]0UT→◇VCMD=FHT□<br>[14:10:19.727]IN←◆Forehead Temperature:370

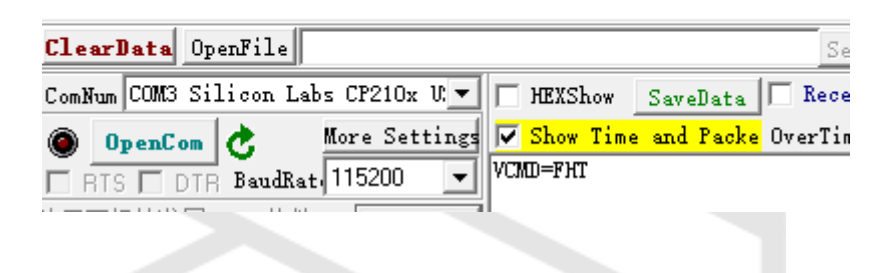

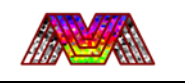

**OHT:** This Function will open the Outside Ambient Temp Compensation to correct temperature when it changed. Length of data:21 Bytes

E.g.:

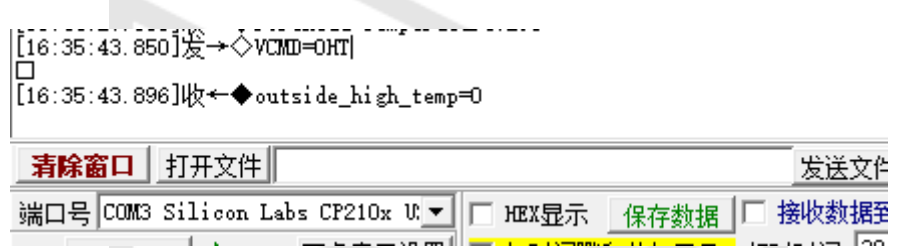

**BDHC:** it will change the maximum limit in Forehead Temperature Correction

**BDLC:** it will change the minimum limit in Forehead Temperature Correction

**Forehead Temperature Correction:**

**When the temperature locate between minimum temperature limit and maximum temperature limit, it will calculate it and output more humanity**

**IRB/IRT/IRR/IRL:** This model is use to confirm the IR Camera install direction which is use for detection area rotate

E.g.: please choose corresponding situation and send the command

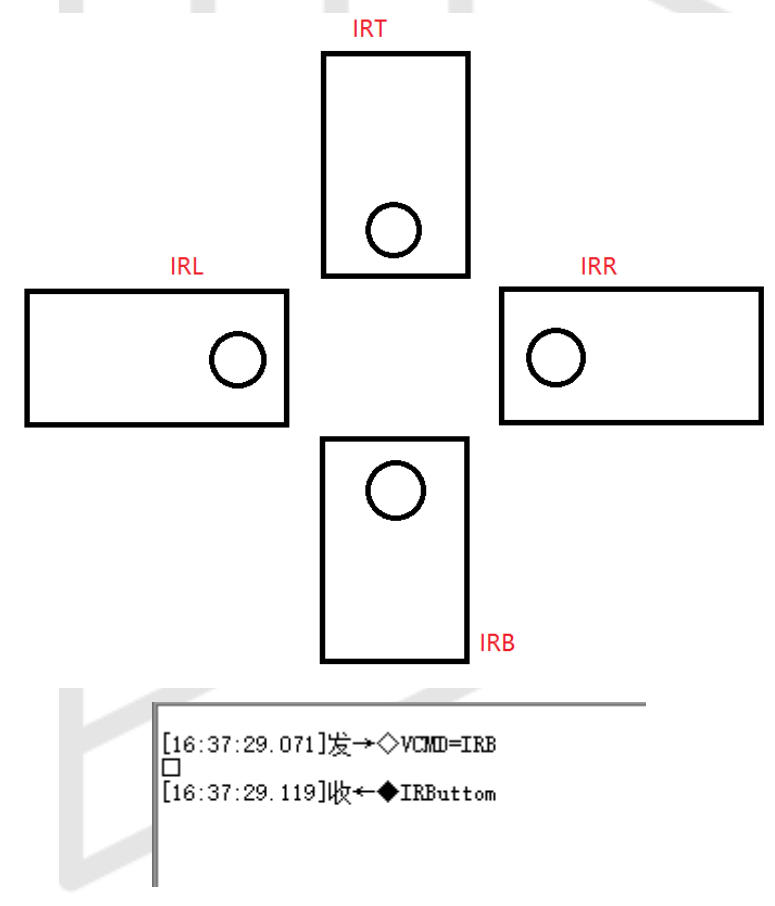

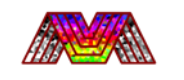

**BDWH:** you can change the detecting area of command VCMD=FHT while using this command.

E.g.: input the head of command :**BDWH**, and follow four digits. First and twice digits represent the width of the area, and the last two numbers represent the height of the area

[14:31:54.135]发→◇BDWHO816<br>□<br>[14:31:54.323]收←◆Border-size: weight:8 height:16

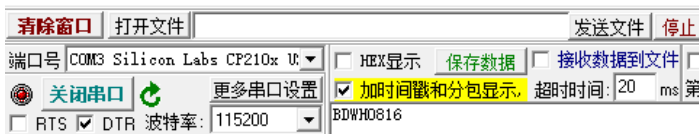

**DTB:** it will read your settings and print them out.

E.g.:

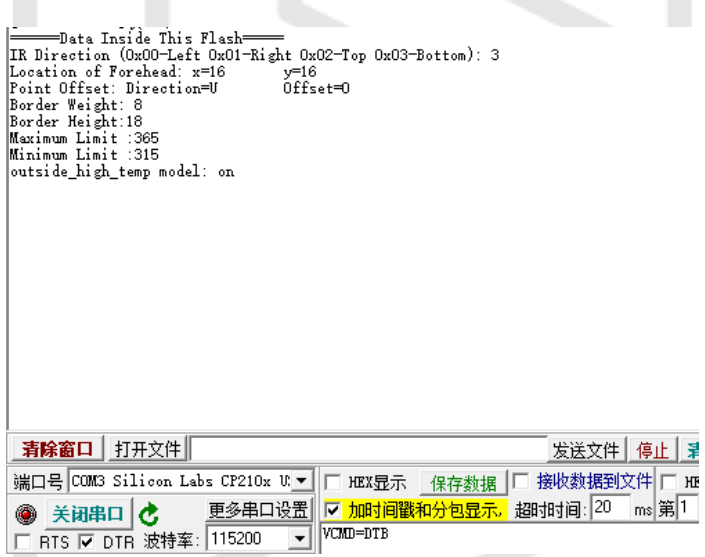

**OFFS:** if you are satisfied with the area you had set and just want to translate the matrix to get further match. Use it.

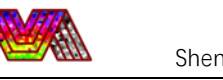

E.g.: input the head of command :**OFFS=**, and follow the direction of translation(**U**P/**D**OWN/**L**EFT/**R**IGHT). Input the step you want to move,and send it.

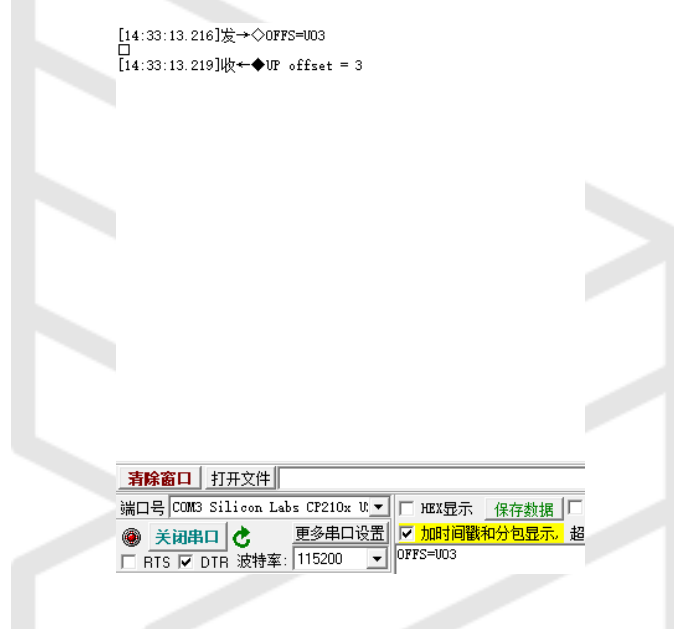

**CENT:** we update another way to set the coordinate of FHT center point if needed

E.g.: input the head of command :**CENT**, and follow four digits. First and twice digits represent the X coordinate of the area, and the last two numbers represent the Y coordinate of the point

The data will save into flash after you receive the information from Hestia.

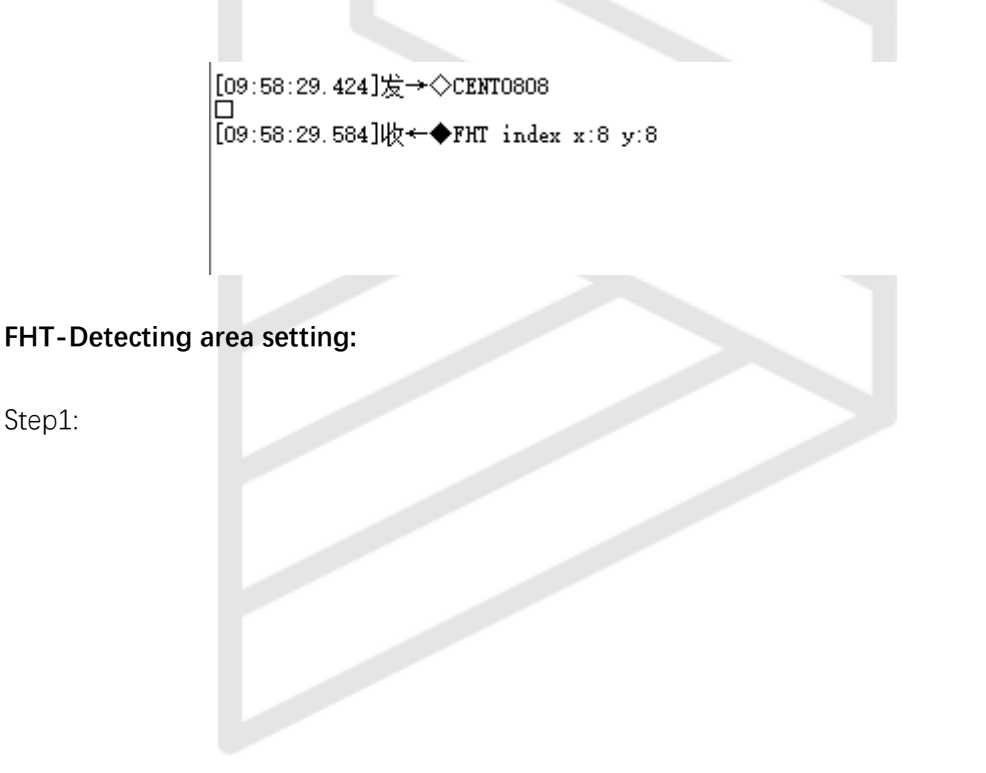

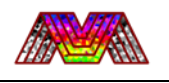

Comfirm the IR Camera install direction and Send command.

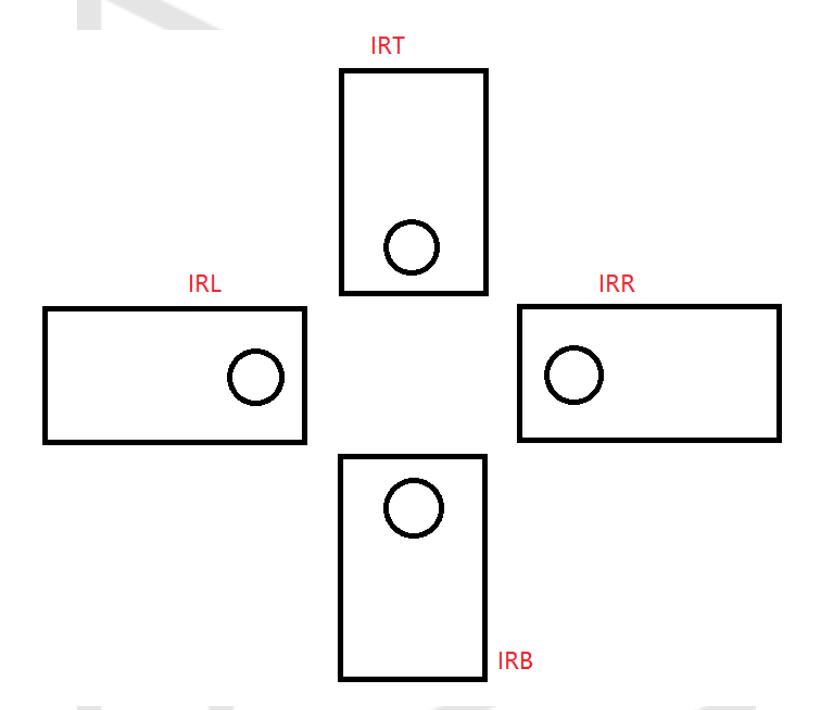

Step2:

Set the detecting area by using command BDWH and follow the weight and height you want to.

For example: **BDWH0816** means that the weight of area is 8px and the height of area is 16px.

Step3:

Put High Temperature object(over 50℃) into the area, and move it to the place you interest.

Send the command " VCMD=LFH". If it return "Done" it means that you success. (Notes: you can use command "CENT" to change the center point of POI if needed)

Step4:

Change offset to get your ideal area.

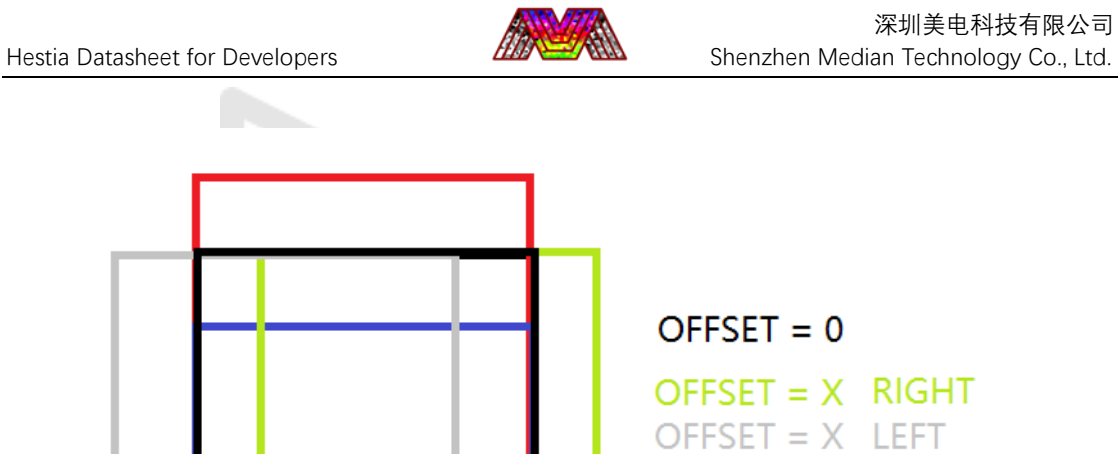

OFFSET =  $X$  UP

OFFSET = X DOWN

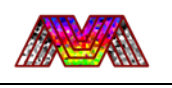

### <span id="page-14-0"></span>3.2. Pin Definition

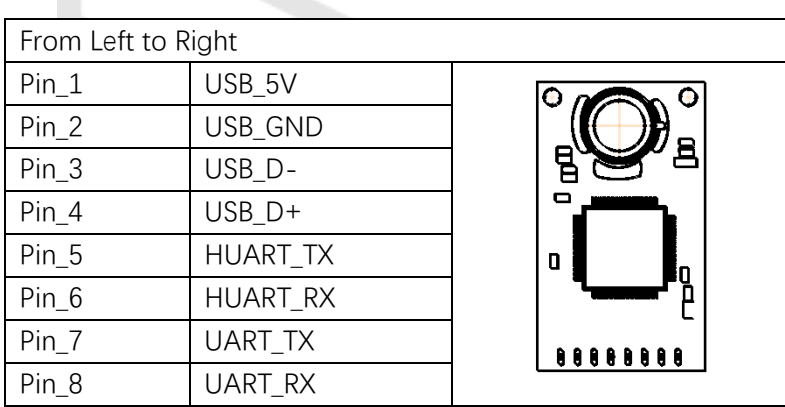

## <span id="page-14-1"></span>3.3. Additional explanation

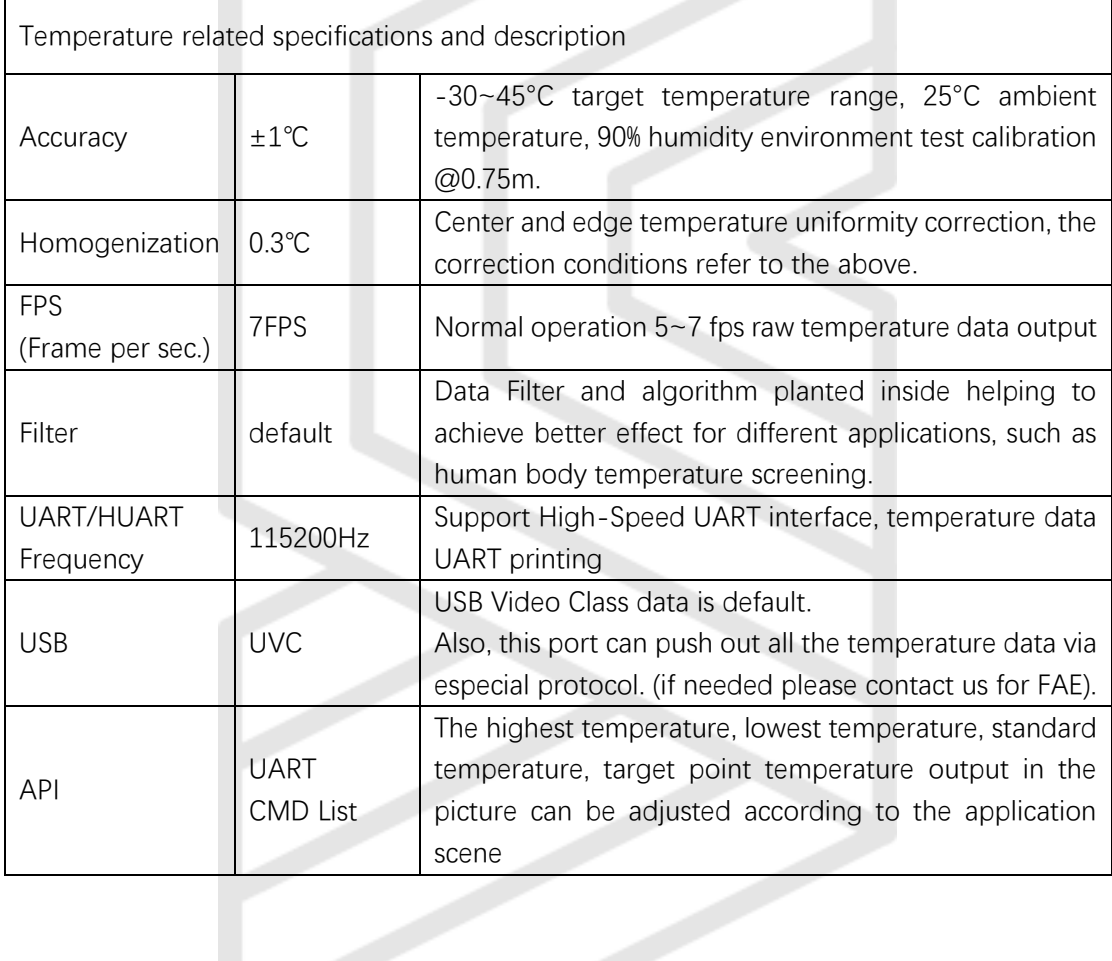

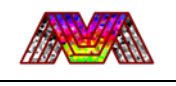

#### <span id="page-15-0"></span>3.4. Demonstration

Open **AMCAP.exe** in PC and you can see the image on screen. The right-upper corner of the screen will display the centum temperature. This data is updated with real time, depending on the frame rate. The thermal imaging color palette has modes to choose for different applications. The default palette is red and green schemes to highlight the difference between background and target.

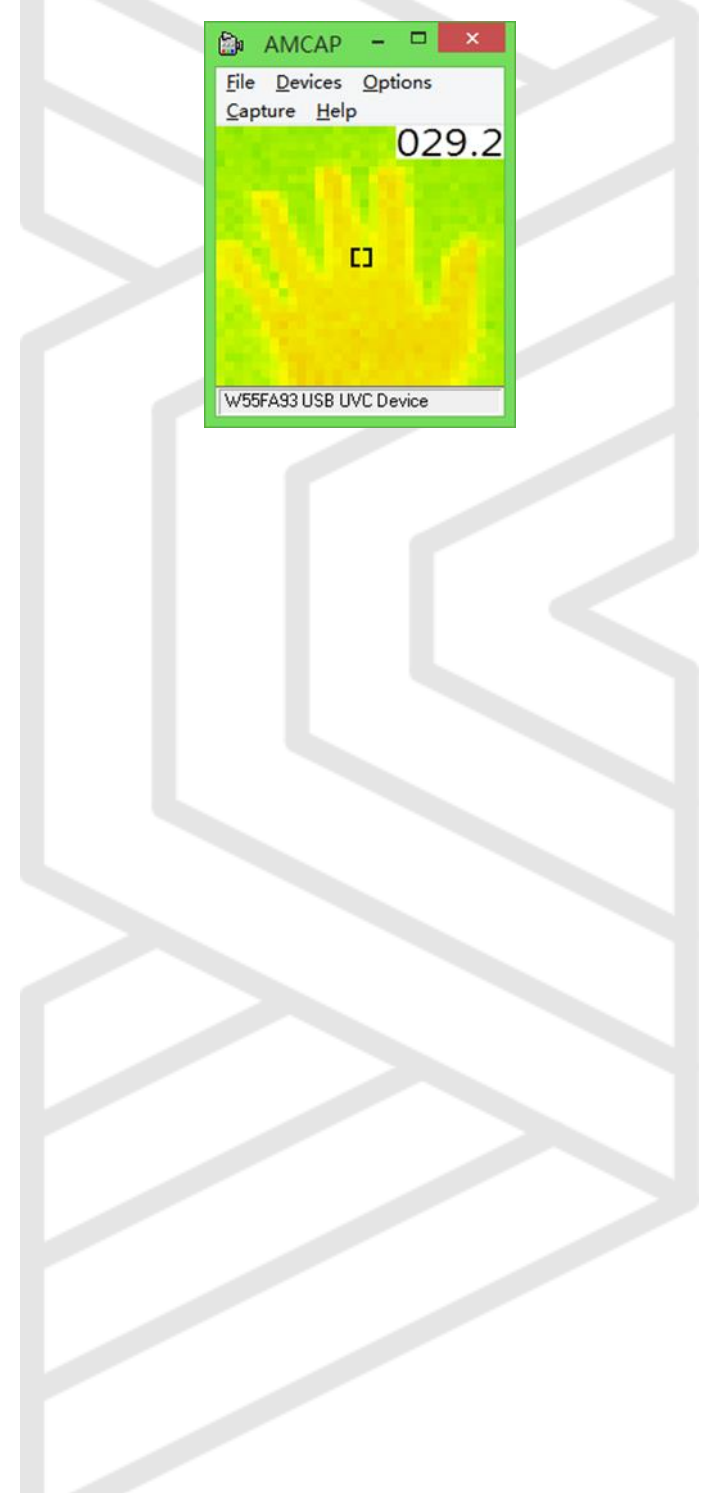

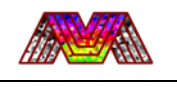

# <span id="page-16-0"></span>**4. Application Notes**

When Hestia is used for Human body temperature detecting, it should be kept in mind that the target temperature is different from the core temperature. Quote the standard healthy people's surface temperature in different situations.

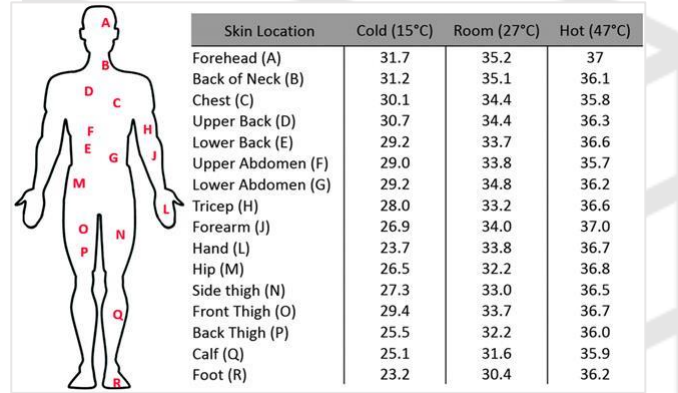

To judge if target person is under common temperature or unusual situation, we suggest comparing the target area temperature with the common/average standard. Once the difference above 1℃, it can be briefly judge as an emergency.

Under 25℃ condition, the forehead should be around 35.2℃, and under lower ambient temperature the forehead temperature should be even lower. It's assumed that the costumer shouldn't use the forehead temperature compare to 36.3℃ to judge if temperature is correct.

## <span id="page-16-1"></span>**5. Reversion History**

- V1.0 Initial release
- V1.1 Corrected data display format and detailed CMD command operation
- V1.2 Reduce the amount of date in DAT model and added CFT model.
- V1.21 Add mechanical details and restructure the documents.
- V1.22 Add TTT/JJJ model and add OPW model
- V1.23 Add GYF model and R/C model
- V1.24 Add LFH model and FHT model
- V1.25 Add IRX model, OHT model, BDHC/BDLC model
- V1.26 Add BDWH model, DTB model, and OFFS model
- V1.27 Add CENT model